# **InTouch Consumer iPhone and iPad**

# Virtual visits were made to be convenient Don't let tech issues get in

the way

## SIX STEPS FOR A SUCCESSFUL VISIT!

### BEFORE YOUR APPOINTMENT

If using an iPhone or iPad, you will need an iPhone 5s or If using an iPhone or iPad, you will need an iPhone 5s or  $\mathbf 1$  newer, any iPad Air, any iPad Pro, or  $5^{\text{th}}$  generation iPad or newer. You will need to have iOS 12 or newer installed.

When you schedule your appointment, you will receive a text or email with a link to your visit. The link will prompt you to download the InTouch app. Once downloaded, click your link again to enter your virtual waiting room. 2

Check the internet in the room you plan to use; internet 3 with 3mbps upload and download speed is best. If you can FaceTime or Skype, you should have enough speed. Test your internet speed here http://speedtest.net.

### DAY OF APPOINTMENT

You will receive a reminder message by email with a link prior to the appointment, similar to the one received when you scheduled 4

### DURING APPOINTMENT

Once in the virtual waiting room, you can perform a Some the virtual water point, you can perform a<br>
some connectivity test. A green " $\checkmark$ " will appear, or a red "x" with a note on potential problems.

When your video session starts you may have to click "allow" access to your webcam and microphone.

If you need help or experience issues, call IT Support at 801-587-1922. Agents are available Monday – Friday, 7:00 a.m. to 6:00 p.m.

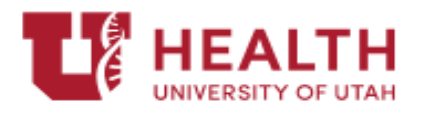

## **PRO TIPS**

**M** 

Make sure you are connected to WiFi and not using your cellular data as you could incur data charges from your carrier

While you are in a the waiting room, **M** you can test your equipment

Make sure your phone software is up to **M** date. Devices should be on at least iOS 12

Taking the call in the car or on the go is **V** unsafe. Plan on being stationary during your visit.

- Turn off any streaming devices, Netflix,  $\blacksquare$ gaming consoles, music streaming etc. to maximize available bandwidth
- Dress appropriately and remove स्रि background distractions
- Log in to your appointment 10 minutes М. early to address possible last minute issues
- Avoid windows or strong lights behind you as they make seeing you difficult

 $\blacksquare$  Plan on being in a private, quiet area

# InTouch Consumer Computer or Android

Virtual visits were made to be convenient Don't let tech issues get in

the way

# FIVE STEPS FOR A SUCCESSFUL VISIT!

### BEFORE YOUR APPOINTMENT

- In order to complete a visit you will need to have either Google Chrome, Firefox, or Safari (Apple) installed as a browser, as well as a camera, speakers, and microphone on your desktop or laptop. Please update your internet browser to the latest version before your appointment. 1
- 3mbps upload and download speed is best. If you can FaceTime or Skype, you should have enough speed. Test your internet speed here http://speedtest.net. 2

Check the internet in the room you plan to use; internet with

### DAY OF APPOINTMENT

You will receive a reminder message by email with a link to the appointment prior to your scheduled time, similar to the one received when you scheduled 3

#### DURING APPOINTMENT

Once in the virtual waiting room, you can perform a **4** connectivity test. A green " ✔" will appear, or a red "x" with a note on potential problems.

When your video session starts you may have to click "allow" access to your webcam and microphone.

If anything goes wrong, or you need help, Call IT Support at 801-587-1922. Agents are available Monday – Friday, 7:00 a.m. to 6:00 p.m.

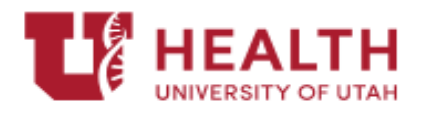

### **PRO TIPS**

Ø

Make sure you are connected to WiFi and not accidentally using your cellular data as you could incur data charges from your carrier

- While you are in a the waiting room, **M** you can test your equipment
- Make sure your phone software is up to स्रि date
- Taking the call in the car or on the go is **V** unsafe. Plan on being stationary during your visit
- Turn off any streaming devices, Netflix, **M** gaming consoles, music streaming etc. to maximize available bandwidth
- Dress appropriately and remove स्र background distractions
- Log in to your appointment 10 minutes М. early to address possible last minute issues
- Avoid windows or strong lights behind स्रि you as they make seeing you difficult

Plan on being in a private, quiet area М.